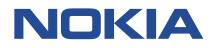

**Fabric Services System** 

# FABRIC SERVICES SYSTEM API INTEGRATION GUIDE

# **RELEASE 22.12.1**

3HE 19139 AAAA TQZZA Issue 1

December 2022

© 2022 Nokia. Use subject to Terms available at: www.nokia.com/terms/. Nokia is committed to diversity and inclusion. We are continuously reviewing our customer documentation and consulting with standards bodies to ensure that terminology is inclusive and aligned with the industry. Our future customer documentation will be updated accordingly.

This document includes Nokia proprietary and confidential information, which may not be distributed or disclosed to any third parties without the prior written consent of Nokia.

This document is intended for use by Nokia's customers ("You"/"Your") in connection with a product purchased or licensed from any company within Nokia Group of Companies. Use this document as agreed. You agree to notify Nokia of any errors you may find in this document; however, should you elect to use this document for any purpose(s) for which it is not intended, You understand and warrant that any determinations You may make or actions You may take will be based upon Your independent judgment and analysis of the content of this document.

Nokia reserves the right to make changes to this document without notice. At all times, the controlling version is the one available on Nokia's site.

No part of this document may be modified.

NO WARRANTY OF ANY KIND, EITHER EXPRESS OR IMPLIED, INCLUDING BUT NOT LIMITED TO ANY WARRANTY OF AVAILABILITY, ACCURACY, RELIABILITY, TITLE, NON-INFRINGEMENT, MERCHANTABILITY OR FITNESS FOR A PARTICULAR PURPOSE, IS MADE IN RELATION TO THE CONTENT OF THIS DOCUMENT. IN NO EVENT WILL NOKIA BE LIABLE FOR ANY DAMAGES, INCLUDING BUT NOT LIMITED TO SPECIAL, DIRECT, INDIRECT, INCIDENTAL OR CONSEQUENTIAL OR ANY LOSSES, SUCH AS BUT NOT LIMITED TO LOSS OF PROFIT, REVENUE, BUSINESS INTERRUPTION, BUSINESS OPPORTUNITY OR DATA THAT MAY ARISE FROM THE USE OF THIS DOCUMENT OR THE INFORMATION IN IT, EVEN IN THE CASE OF ERRORS IN OR OMISSIONS FROM THIS DOCUMENT OR ITS CONTENT.

Copyright and trademark: Nokia is a registered trademark of Nokia Corporation. Other product names mentioned in this document may be trademarks of their respective owners.

© 2022 Nokia.

# **Table of contents**

| 1 | Abo | out this document                         |
|---|-----|-------------------------------------------|
|   | 1.1 | What's new5                               |
|   | 1.2 | Precautionary and information messages5   |
|   | 1.3 | Conventions                               |
| 2 | Ove | rview7                                    |
|   | 2.1 | Reference documentation7                  |
|   | 2.2 | Downloading the full OpenAPI definitions8 |
|   | 2.3 | URL endpoints9                            |
|   | 2.4 | Supported REST API versions               |
|   | 2.5 | Using the UI to inspect API calls10       |
| 3 | API | conventions                               |
|   | 3.1 | HTTP headers11                            |
|   | 3.2 | Server response codes                     |
|   | 3.3 | API relationships                         |
|   | 3.4 | Naming conventions and best practices13   |
|   | 3.5 | Attributes                                |
|   | 3.6 | API error format14                        |
| 4 | Aut | hentication17                             |
|   | 4.1 | Getting the API token17                   |
|   | 4.2 | Refreshing the authentication API token   |
|   | 4.3 | Using the Swagger UI to authenticate21    |
| 5 | API | management                                |
|   | 5.1 | Working with the Swagger UI               |
|   | 5.2 | Retrieving a resource                     |
|   | 5.3 | Create a resource                         |
|   | 5.4 | Updating an object27                      |
|   | 5.5 | Deleting an object                        |
|   | 5.6 | Bulk API operations                       |
|   | 5   | 5.6.1 POST and PUT requests               |
|   | 5   | 5.6.2 Delete requests                     |

|   | 5   | 6.6.3 Bulk API response            |  |
|---|-----|------------------------------------|--|
| 6 | ΑΡΙ | filtering, sorting, and pagination |  |
|   | 6.1 | Filtering                          |  |
|   | 6.2 | Sorting                            |  |
|   | 6.3 | Pagination                         |  |

# **1** About this document

This document describes how use the Fabric Services System HTTP REST API.

This document is intended for network technicians, administrators, operators, service providers, and others who need to understand how to use the Fabric Services System HTTP REST API.

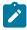

**Note:** This document covers the current release and may also contain some content that will be released in later maintenance loads. See the *Fabric Services System Release Notes* for information about features supported in each load.

### 1.1 What's new

This is the first release of this document. In future releases, a table will define new or change information for the release.

# **1.2 Precautionary and information messages**

The following are information symbols used in the documentation.

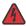

**DANGER:** Danger warns that the described activity or situation may result in serious personal injury or death. An electric shock hazard could exist. Before you begin work on this equipment, be aware of hazards involving electrical circuitry, be familiar with networking environments, and implement accident prevention procedures.

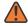

**WARNING:** Warning indicates that the described activity or situation may, or will, cause equipment damage, serious performance problems, or loss of data.

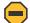

**Caution:** Caution indicates that the described activity or situation may reduce your component or system performance.

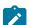

Note: Note provides additional operational information.

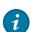

Tip: Tip provides suggestions for use or best practices.

# **1.3 Conventions**

Commands use the following conventions:

- Bold type indicates a command that the user must enter.
- Input and output examples are displayed in Courier text.

- An open right angle bracket indicates a progression of menu choices or simple command sequence (often selected from a user interface). Example: **start** > **connect to**
- Angle brackets (< >) indicate an item that is not used verbatim. For example, for the command **show ethernet <name>**, **name** should be replaced with the name of the interface.
- A vertical bar (|) indicates a mutually exclusive argument.
- Square brackets ([]) indicate optional elements.
- Braces ({ }) indicate a required choice. When braces are contained within square brackets, they indicate a required choice within an optional element.
- Italic type indicates a variable.

Examples use generic IP addresses. Replace these with the appropriate IP addresses used in your system.

# 2 Overview

The Fabric Services System includes an HTTP REST API to support software integration. By using the REST API, you can write your own software that can configure any feature of the Fabric Services System.

Detailed documentation about all of the individual API calls is available in the OpenAPI (v2) format, also referred to as Swagger documentation. You can download Swagger YAML files from your Fabric Services System deployment, from the same location as the Reference API documentation.

You can then use these files within your own tools that can work with the standard OpenAPI specifications.

# 2.1 Reference documentation

Within the Fabric Services System GUI you can find detailed API documentation for each of the services that exposes an API.

When the Fabric Services System is installed, this API GUI is available at the URL

https://fss.domain.tld/apidocs

where fss.domain.tld is your local installation FQDN.

#### Figure 1: Swagger documentation in the Fabric Services System

|                       | Download V                                                                                          | ersions  |  |
|-----------------------|----------------------------------------------------------------------------------------------------|----------|--|
| NOKIA Fabric Se       | ervices System 6 🗘 User: adr                                                                        | nin 🔻 ?  |  |
| API Documentation     | SYSTEM                                                                                              | VERSIONS |  |
| anager                |                                                                                                    |          |  |
|                       |                                                                                                    |          |  |
| t                     | Nokia Proprietary                                                                                   |          |  |
| Sandbox               |                                                                                                    |          |  |
| lanager               | Schemes Authorize                                                                                   | <b>a</b> |  |
| fanager               |                                                                                                    |          |  |
| ry                    | ResourceGroup                                                                                       | ^        |  |
| anager                | GET /auth/api/vl/resourcegroups Get All Resource Groups                                             | ~ ≜      |  |
| ance Manager          | GET /auth/api/vl/resourcegroups/{uuid} Get Resource Group                                           | ~ ≜      |  |
| lanager               | RoleMapping                                                                                         | ^        |  |
| ment Stack            | POST /auth/api/v1/rolemapping Create Resource Group and Scope Access Permissions for the given Role | ∨ ≜      |  |
| y Manager             | PUT /auth/api/v1/rolemapping Update Resource Group and Scope Access Permissions for the given Role  | ~ ≜      |  |
| onal Topology Manager | CET /auth/api/v1/rolemapping/{uuid} Get Resource Group and Scope Access Permissions by Role UUID    | × 🌲      |  |
| ad Manager            | Jautn/api/Vi/rolemapping/{uuid} Get Kesource Group and Scope Access Permissions by Role UUU         | ~        |  |
|                       | Role                                                                                                | ^        |  |

List of services

The API GUI contains a list of the services on the left. Click on any of those services to display the OpenAPI/Swagger documentation for that service for easy reference.

Click the expand icon for an individual API call to see details for that call including usage, parameter details, and a tool for issuing a sample call.

The download button allows you to download the OpenAPI/Swagger YAML file for the selected service. You can use this file with any tools that are compatible with the OpenAPI standard. The Fabric Services System uses the OpenAPI v2 specifications format.

In addition to the reference API documentation, the same page in the Fabric Services System UI also provides a list of all the services deployed in the Fabric Services System application and the versions of each of these services. You can access this information by clicking **SYSTEM VERSIONS**.

#### Related topics

Working with the Swagger UI

# 2.2 Downloading the full OpenAPI definitions

You can also download the OpenAPI definitions for all the services combined into a single file. This file can be downloaded in either YAML or JSON format using one of the following URLs:

- YAML: https://fss.domain.tld/rest/about/swagger.yaml
- JSON: https://fss.domain.tld/rest/about/swagger.json

## 2.3 URL endpoints

The Fabric Services System REST API will always have a URL path in the form of https://fss.domain.tld/rest/<service>/api/<version>, where <version> stands for the major release number of the API (such as 1).

For example:

```
POST https://fss.domain.tld/rest/intentmgr/api/v1/queueItems/
384258893435371520/deploy
```

#### **Related topics**

Naming conventions and best practices

# 2.4 Supported REST API versions

You can determine which versions of an API call are available for a specific deployment of the Fabric Services System by performing an unauthenticated HTTP GET request to the https://fss.domain.tld/rest/about/version URI:

```
# curl -s https://fss.domain.tld/rest/about/version | jq
{
  "fss": {
    "gitCommit": "v22.4.1-1462"
  }
  "fss-alarmmgr": {
    "gitCommit": "v22.4.1-1462-gca271333"
    "builtDate": "2022-03-23T05:24:14+00:00",
    "gitBranch": "22_4_1"
    "appName": "fss-alarmmgr",
    "apiVersions": [
      {
        "version": "v1"
        "status": "CURRENT",
        "baseURL": "fss.domain.tld/rest",
        "swaggerDoc": "fss.domain.tld/rest/alarmmgr/v1/docs/swagger.yaml"
      }
    ]
  },
   fss-auth": {
    "gitCommit": "v22.4.1-1462-gca271333"
    "builtDate": "2022-03-23T05:15:55+00:00",
    "gitBranch": "22_4_1",
    "appName": "fss-auth",
    "apiVersions": [
      ł
```

```
"version": "v1",
"status": "CURRENT",
"baseURL": "fss.domain.tld/rest",
"swaggerDoc": "fss.domain.tld/rest/auth/v1/docs/swagger.yaml"
}
]
},
...
```

All services and components of the Fabric Services System display in the resulting list. Only those that have an apiVersions attribute actually provide an API service.

#### API version strategy and backward compatibility

The Fabric Services System is composed of multiple individual applications or services. Each of these services has its own API with its own API version. While most of the services have the same API version as their latest, it is important to keep track of API version changes.

For each service at least two versions are always available, unless a service is using version 1 for its API. The older version is available for customers upgrading from an older version to ensure that their scripts, tools, and integrations can continue functioning on the old API after the upgrade and before they are updated to the new API.

As soon as a new API version is introduced for that service, all new functionality for the service is available only on the new API version. The older API version can only be used for the older functionality.

The platform also guarantees backward compatibility within the same version of the API. This strategy allows for the creation of scripts, tools and integrations using the same API version across multiple releases, without having to adapt them every time the platform is upgraded.

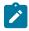

**Note:** Between versions of the API, backward compatibility can sometimes break when there is a need for significant changes. When upgrading the scripts, tools, and integration to use the new API, investigate and understand the impact of these changes and act accordingly.

## 2.5 Using the UI to inspect API calls

The Fabric Services System UI is a graphical layer that uses the API directly. You can use it to better understand the workflow and API calls that are getting executed when taking specific actions in the UI.

You can use the Web Developer tools, specifically the Network tab of the tools, to see each individual API call that is executed. You can inspect the request and response data, including the headers for each API call.

# **3 API conventions**

This section describes the conventions and guidelines for best practices used in the Fabric Services System REST API.

# 3.1 HTTP headers

The Fabric Services System REST API uses HTTP headers for various purposes such as authentication. This section describes the required and supported HTTP headers.

### **Request Headers**

The following headers are required when making HTTP requests:

Content-Type: application/json

The server response is formatted in JSON. Content-Type is a required header field for HTTP POST and PUT requests, and strongly advised for any other HTTP request.

```
Authorization: $AUTHORIZATION_STRING
```

Each API call must be authenticated, so the Authorization header must be sent with each request, unless a call is documented as not authenticated. The \$AUTHORIZATION\_STRING is defined in the API Authentication section.

### **Response Headers**

The system returns the following headers in response to HTTP requests:

Content-Type: application/json

The server response is formatted in JSON.

- Security Headers: The server also returns multiple security headers including:
  - X-Content-Type-Options: nosniff
  - X-Frame-Options: SAMEORIGIN
  - X-XSS-Protection: 1; mode=block

## 3.2 Server response codes

The Fabric Services System server replies using standard HTTP response codes as described in RFC9110, section 15.

### 2XX Codes

2XX codes indicate that the request was processed:

Table 1: 2xx code descriptions

| Code | Description                                                                                                    |
|------|----------------------------------------------------------------------------------------------------|
| 200  | Everything is okay, content is in the body.                                                                        |
| 201  | Everything is okay, the object is created, and the location header points to the object.                           |
| 204  | Everything is okay, but there is no content in the body.<br>This is the standard reply for an update or a deletion |

### **3XX Codes**

3XX codes indicate that further action is needed by the client.

Table 2: 3xx code descriptions

| Code | Description                                                                                                    |
|------|----------------------------------------------------------------------------------------------------|
| 300  | The request requires a choice to be made for it to succeed. Typically used when a user needs to accept or acknowledge a warning; for instance, when deleting an entity. |

### 4XX Codes

4XX codes indicate that a mistake was made by the client. The body of the response indicates what went wrong with more detail.

| Table 3: 4xx | code | descriptions |
|--------------|------|--------------|
|--------------|------|--------------|

| Code | Description                                                                         |
|------|-------------------------------------------------------------------------------------|
| 400  | Bad request: something is wrong in the request.                                     |
| 401  | Not authenticated (wrong password or wrong API Key).                                |
| 403  | Not authorized (request for something to which you do not have rights).             |
| 404  | Not found (request something that does not exist).                                  |
| 409  | Conflict (the requested change conflicts with existing configuration).              |
| 412  | Precondition failed (more information is required before this request can succeed). |

### **5XX Codes**

Table 4: 5xx code descriptions

| Code | Description                                             |
|------|---------------------------------------------------------|
| 500  | Internal server error. Error is described in the body.  |
| 501  | Not implemented. The request you made is not supported. |

# 3.3 API relationships

Resources have relationships to other objects. Objects in the Fabric Services System API can have the following relationships:

- 1:n one-to-many
- n:m many-to-many
- 1:1 one-to-one

### 1:n relationships

A parent-to-child relationship is an example of a 1:*n* relationship. 1:*n* relationships can expressed in the URI as sub-collections, for example:

- Collection: /subnets/{id}/sub-interfaces
- Singleton: /subnets/{id}/sub-interfaces/{id}

#### n:m relationships

In a *n:m* relationship, two objects that have a link between each other, but are not in a parent-to-child relationship. A membership in a group exemplifies a many-to-many relationship: a member can belong to many groups; a group has many members, such as the relationship between a User and a User Group.

### 1:1 relationships

In a 1:1 relationship, a resource is related only to one other resource.

## 3.4 Naming conventions and best practices

### **URL** conventions

The URL path is expressed in lowercase. https://fss.domain.tld/rest/workloadmgr/api/v2/aclprofiles

instead of:

https://fss.domain.tld/rest/workloadmgr/api/v2/aclProfiles

### Attribute naming conventions

- Attributes are expressed as nouns.
- Acronyms are all uppercase.

#### **Related topics**

URL endpoints

# 3.5 Attributes

Anything that can be managed in the API is an object. Fabric Services System REST API objects have common attributes. Some objects also have an external attribute provided by orchestrators.

### ExternalID attribute

The ExternalID attribute specifies the ID used by an orchestrator to track an object in the Fabric Services System API. Orchestrators can use the ExternalID attribute as follows:

- to correlate external IDs in the systems they orchestrate
- in audit mechanisms between orchestrators and Fabric Services System, orchestrators can identify the objects that they need to audit/track and which ones to not inspect (that is, those without an externalID)

| Attribute  | Туре                    | Required | Description                                                   |
|------------|-------------------------|----------|---------------------------------------------------------------|
| externalID | String of               | No       | The external identifier for the object.                       |
|            | up to 255<br>characters |          | <ul> <li>You can filter using the externalID value</li> </ul> |
|            | onaraotoro              |          | You cannot edit the value.                                    |
|            |                         |          | • You cannot update with the value with an empty string.      |

The following objects have the externalID attribute:

- region
- · deployment queue item
- fabric intent
- LAG
- workload intent
- workload intent subnet
- workload intent match label (sub-interface based on label)
- · workload intent sub-interface (sub-interface based on port and interface)
- label
- QoS profile
- ACL profile

# 3.6 API error format

Fabric Services System REST API error handling is implemented according to RFC 7807 Problem Details for HTTP APIs. Errors are reported in the following JSON format:

{ "type": URI

```
"title": Translated string
"detail": String
"status": Int
"object_ref" optional: URI
"errors" optional: [ErrorData]
"additional_info" optional: String
}
```

Table 6: Field definitions

| Name       | Туре   | Description                                                          |  |
|------------|--------|----------------------------------------------------------------------|--|
| type       | URI    | Relative name-spaced reference to error definition in docs           |  |
| title      | String | Fixed String                                                         |  |
| detail     | URI    | Detailed string with IDs and names                                   |  |
| status     | Int    | HTTP status code                                                     |  |
| object_ref | URI    | Request URL                                                          |  |
| errors     | Array  | List of errors (if returning with multiple errors in single request) |  |

#### Example: Single error

```
{
    "type": "/workloadmgr/api/v1/errors?key=missing-parameter",
    "title": "MISSING_PARAMETER",
    "detail": "[lsIntentFabricType] should be set",
    "status": 400,
    "object_ref": "/workloadmgr/api/v1/intents"
}
```

The Fabric Services System REST API returns all errors in a request, not just the first one that it encounters. For example, if a POST request fails because an attribute conflicts with another object and also because a mandatory attribute is not provided, both errors are returned. If there are multiple errors, all errors are wrapped in a single predefined error and all real errors are listed in the errors field.

#### **Example: Multiple errors**

```
{
    "type": "/workloadmgr/api/v1/errors?key=multi-error",
    "title": "MULTI_ERROR",
    "detail": "See errors",
    "status": 207,
    "object_ref": "/workloadmgr/api/v1/intents",
    "errors": [
        ł
             "type": "/workloadmgr/api/v1/errors?key=missing-parameter",
"title": "MISSING_PARAMETER",
             "detail": "[lsIntentFabricType] should be set",
             "status": 400,
             "object_ref": "/workloadmgr/api/v1/intents"
        },
             "type": "/workloadmgr/api/v1/errors?key=invalid-parameter",
             "title": "INVALID_PARAMETER",
             "detail": "Invalid parameter value [intentType]",
```

```
"status": 400,
    "object_ref": "/workloadmgr/api/v1/intents"
},
{
    "type": "/workloadmgr/api/v1/errors?key=missing-parameter",
    "title": "MISSING_PARAMETER",
    "detail": "[templateName] should be set",
    "status": 400,
    "object_ref": "/workloadmgr/api/v1/intents"
    }
]
}
```

Related topics Server response codes

# **4** Authentication

The Fabric Services System REST API supports authentication through a bearer API token. The user provides the username and password in an initial request and the REST API returns a token that is valid for a limited period and can be used to make subsequent requests.

By using Keycloak as the authentication and authorization backend of the API, the Fabric Services System REST API follows the OAuth2 (OpenID) authentication flow, which provides the client with the required OAuth2 tokens needed to authenticate subsequent API calls.

# 4.1 Getting the API token

You obtain an API authentication token by making a POST /rest/auth/login request with the required request POST data. This request returns the authentication information, including the access token. You can then use this access token for the actual API requests.

The POST data has the following format:

```
{
    "username": "<username>",
    "password": "<password>"
}
```

The authentication POST request response has the following format:

```
{
    "access_token": "<access token>",
    "id_token": "<id token>",
    "session_state: "",
    "scope": "",
    "refresh_token": "<refresh token>",
    "token_type": "Bearer",
    "expires_in": 300,
    "refresh_expires_in": 1800,
    "not-before-policy": 0
}
```

| Table  | 7: | Field  | definitions |
|--------|----|--------|-------------|
| , asie |    | 1 1010 | 0011110110  |

| Field        | Format  | Description                                                                                                    |
|--------------|---------|----------------------------------------------------------------------------------------------------|
| access_token | String  | The access token to use for API calls toward the REST API.                                                                   |
| expires_in   | Integer | This fields specifies wow long the access token is valid, in seconds. Default: 300                                           |
| id_token     | JWT     | A JSON web token, which is not necessary for the actual API requests. It contains information from the Keycloak environment. |

| Field                         | Format                        | Description                                                                                                    |
|-------------------------------|-------------------------------|----------------------------------------------------------------------------------------------------|
| not-before-policy             | Integer                       | A custom value that indicates a time during which all<br>tokens are invalid. Unused by the Fabric Services System<br>REST API.                           |
| <pre>refresh_expires_in</pre> | Integer                       | How long the refresh token is valid, in seconds. Default: 1800                                                                                           |
| refresh_token                 | String                        | Contains the refresh token that can be used to refresh the existing authentication (access token) after it expires and before the refresh token expires. |
| scope                         | Space<br>separated<br>strings | The OAuth2/OIDC scope of the token. For new authentications, this field expected to be empty.                                                            |
| session_state                 | String                        | An optional internal session identifier. For new authentications, this field is expected to be empty.                                                    |
| token_type                    | String                        | Always set to Bearer.                                                                                                    |

#### Example: Successful authentication request and response

Authentication request:

```
$ curl -s -v -XPOST -d '{"username":"admin","password":"NokiaFss1!"}' -H "Content-Type:
application/json; charset=utf-8" "https://fss.domain.tld/rest/auth/login"
```

Authentication response:

```
. .
> POST /rest/auth/login HTTP/2
> Host: fss.domain.tld
> User-Agent: curl/7.64.1
> Accept: */*
> Content-Type: application/json; charset=utf-8
> Content-Length: 44
>
< HTTP/2 200
< content-type: application/json; charset=utf-8
< date: Tue, 19 Jul 2022 23:20:34 GMT
< x-content-type-options: nosniff
< x-frame-options: SAMEORIGIN
< x-xss-protection: 1; mode=block
<
{
  "access_token": "eyJhbGci0iJSUzI...PQZUPN4BVu7tCT6qy7Q",
  "id token": "eyJhbGci0iJSUzI...JMXlQi8y0KknyCVg9FQ",
  "session_state": "",
  "scope": ""
  "refresh token": "eyJhbGci0iJIUzI1...V4 P0sNqZRj0BQ7ego",
  "token_type": "Bearer",
  "expires_in": 300,
  "refresh expires in": 1800,
  "not-before-policy": 0
}
```

#### Example: Unsuccessful authentication response request

Authentication request:

```
$ curl -s -v -XPOST -d '{"username":"admin","password":"wrongpassword"}' -H "Content-Type:
application/json; charset=utf-8" "https://fss.domain.tld/rest/auth/login"
```

Authentication response:

```
> POST /rest/auth/login HTTP/2
> Host: fss.domain.tld
> User-Agent: curl/7.64.1
> Accept: */*
> Content-Type: application/json; charset=utf-8
> Content-Length: 47
>
< HTTP/2 400
< content-type: application/json; charset=utf-8
< date: Tue, 19 Jul 2022 23:25:10 GMT
< x-content-type-options: nosniff
< x-frame-options: SAMEORIGIN
< x-xss-protection: 1; mode=block
{
  "type": "/auth/errors?key=token-error",
  "title": "TOKEN ERROR",
  "detail": "Failed to get access token. failed to get token error : invalid grant",
  "object_ref": "/auth/login",
  "status": 400
}
```

### 4.2 Refreshing the authentication API token

By default, the authentication token expires every 300 seconds. Refreshing the authentication API token does not require the use of the username or password; instead, you use the refresh\_token field. When you use the access\_token and refresh\_token fields, a new access\_token and refresh\_token is generated, which can be used again for 5 minutes. You refresh the authentication token by creating a POST /rest/auth/refresh request with the required POST data and the correct Authorization: Bearer <expired access token> header. This request returns the authentication information, including the access token that is used for the actual API requests.

The authentication refresh POST request data has the following format:

```
{
    "refresh_token":"eyJhbGci0iJIUzI1...V4_P0sNqZRj0BQ7ego"
}
```

#### Example: Successful REST API Authentication refresh request and response

Authentication refresh request:

```
$ curl -s -v -XPOST -d '{"refresh_token":"eyJhbGci0iJIUzI1...V4_P0sNqZRj0BQ7ego"}'
-H "Authorization: Bearer eyJhbGci0iJSUzI...PQZUPN4BVu7tCT6qy7Q" -H "Content-Type:
application/json; charset=utf-8" "https://fss.domain.tld/rest/auth/refresh"
```

> POST /rest/auth/refresh HTTP/2

Authentication refresh response:

```
> Host: fss.domain.tld
> User-Agent: curl/7.64.1
> Accept: */*
> Authorization: Bearer eyJhbGci0iJSUzI...PQZUPN4BVu7tCT6qy7Q
> Content-Type: application/json; charset=utf-8
> Content-Length: 3325
>
. .
< HTTP/2 200
< content-type: application/json; charset=utf-8
< date: Tue, 19 Jul 2022 23:37:22 GMT
< x-content-type-options: nosniff
< x-frame-options: SAMEORIGIN
< x-xss-protection: 1; mode=block
{
  "access_token": "eyJhbGci0iJSUzI...Z0Nmc0QthgEM2PfgA_g",
  "id token": "eyJhbGci0iJSUzI...ZkNi8yReIyQM0FVt0rw",
  "session_state": "f7d9f6bc-7ab7-448a-8529-53d110e7ed8d",
  "scope": "openid",
  "refresh_token": "eyJhbGci0iJIUzI...eFXnTrYDEZmi8sH9Iwo",
"token_type": "Bearer",
  "expires_in": 300,
  "refresh expires in": 1800,
  "not-before-policy": 0
}
```

#### Example: Unsuccessful REST API Authentication refresh request and response

Authentication refresh request:

```
$ curl -s -v -XPOST -d '{"refresh_token":"eyJhbGci0iJIUzI1...V4_P0sNqZRj0BQ7_WRONG"}'
-H "Authorization: Bearer eyJhbGci0iJSUzI...PQZUPN4BVu7tCT6qy7Q" -H "Content-Type:
application/json; charset=utf-8" "https://fss.domain.tld/rest/auth/refresh"
```

Authentication refresh response:

```
> POST /rest/auth/refresh HTTP/2
> Host: fss.domain.tld
> User-Agent: curl/7.64.1
> Accept: */*
> Authorization: Bearer eyJhbGci0iJSUzI...PQZUPN4BVu7tCT6qy7Q
> Content-Type: application/json; charset=utf-8
> Content-Length: 3325
>
< HTTP/2 400
< content-type: application/json; charset=utf-8
< date: Tue, 19 Jul 2022 23:50:58 GMT
< x-content-type-options: nosniff
< x-frame-options: SAMEORIGIN
< x-xss-protection: 1; mode=block
<
{
  "type": "/auth/errors?key=token-error",
  "title": "TOKEN_ERROR",
  "detail": "Failed to get access token. failed to get token error : invalid grant",
  "object_ref": "/auth/refresh",
```

"status": 400 }

# 4.3 Using the Swagger UI to authenticate

#### About this task

You can use the Auth Manager service from the Swagger UI to authenticate using the Auth service.

#### Procedure

Step 1. From Auth Manager, under the Auth, click the /auth/login API request, then click Try it out.

#### **Expected outcome**

The password and username fields become editable in the request body.

| POST /auth/                            | Clogin Login API                                        | ^ 🕯        |
|----------------------------------------|---------------------------------------------------------|------------|
| API to get access tok                  | ten using user credentials                              |            |
| Parameters                             |                                                         | Try it out |
| Name                                   | Description                                             |            |
| reqBody * required<br>object<br>(body) | requestbody<br>Example Value   Model                    |            |
|                                        | {<br>"password": "string",<br>"username": "string"<br>} |            |
|                                        | Parameter content type application/json                 |            |

Step 2. Fill in the correct username and password in the fields, then click Execute.

#### Example

| POST /auth                                                                                                    | Clogin Login API                                                                                                    |                       | ^                  | - |
|----------------------------------------------------------------------------------------------------|----------------------------------------------------------------------------------------------------|-----------------------|--------------------|---|
| API to get access to                                                                                                    | ien using user credentials                                                                                             |                       |                    |   |
| Parameters                                                                                                    |                                                                                                    |                       | Cancel             | ) |
| Name                                                                                                    | Description                                                                                                    |                       |                    |   |
| reqBody * required<br>object<br>(body)                                                                                                    | requestbody<br>Edit Value Model                                                                                        |                       |                    |   |
|                                                                                                    | ( "password"; "Noklafsli",<br>) "username"; "noklafsli",<br>) Canced                                                   |                       |                    |   |
|                                                                                                    | Parameter content type<br>application/json ~                                                                           |                       |                    |   |
|                                                                                                    |                                                                                                    |                       |                    |   |
|                                                                                                    | Execute                                                                                                    | c                     | ear 📃              |   |
| Responses                                                                                                    |                                                                                                    | Response content type | application/]son 🗸 | ) |
| Curl<br>curl -X 'PDST' \<br>'https://fs-d<br>+H 'content-Typ<br>-H 'Content-Typ<br>-H 'Content-Typ<br>-U 'passmord': 'W<br>'username': 'w<br>}'<br>Processed URL | v.gruxy.ghd.fss.dev/vest/auth/logia* \<br>lication/joon* \<br>2: opplication/joon* \<br>Atdfasli*,<br>Min <sup>*</sup> |                       | 18                 |   |
| CONTRACTOR OF TAXABLE PARTY.                                                                                                    | proxy.phd.fss.dev/rest/auth/login                                                                                      |                       |                    |   |

#### **Expected outcome**

The **Responses** section displays the access token. This token is valid for 5 minutes.

- **Step 3.** Copy the access token value.
- **Step 4.** Click the **Authorize** button and in the **Available authorizations** form that displays, paste the token in the **Value** field.

#### Example

| ResourceGroup                                           |                 |  |
|---------------------------------------------------------|-----------------|--|
| der /auth/api/vl/resourcegroups Get All Resource Groups |                 |  |
| Available authorizations                                | ×               |  |
| F ApiKeyAuth (apiKey)                                   |                 |  |
| Name: Authorization<br>In: header<br>Value:             | e the given Rol |  |
| Bearer eyJhbGciOiJSUzI1Nil:                             | er Die given Re |  |
| Authorize Close                                         | salaris by Role |  |

# **5 API management**

This section provides an overview of the requests (methods) used in the Fabric Services System REST API and provides basic examples.

### Methods

The method defines the operation with a resource. The following methods are used in the Fabric Services System API:

| GET            | Retrieves a resource or set of resources                                           |
|----------------|------------------------------------------------------------------------------------|
| POST           | Creates a resource or set of resources                                             |
| PUT            | Updates or replaces an existing resource or set of resources                       |
| РАТСН          | Update one or more specific properties of an existing resource or set of resources |
| DELETE         | Removes a resource or a set of resources                                           |
| Related topics |                                                                                    |

Reference documentation

# 5.1 Working with the Swagger UI

The Swagger UI describes each service (resource) in the API.

You can select a service and view the endpoints per service and the supported call methods that you can use for each endpoint.

| NOKIA Fabric Ser                   | vices System                                                                                                    | 🗘 User: admin 👻         |
|------------------------------------|----------------------------------------------------------------------------------------------------|-------------------------|
| API Documentation                  |                                                                                                    | SYSTEM VERSIC           |
| Auth Manager<br>Catalog<br>Connect | LabelManager API<br>( kur: Vir.i )<br>Label Manager API.<br>Nokia Proprietary                                                              |                         |
| Digital Sandbox<br>Image Manager   |                                                                                                    | Authorize 🔒             |
| Intent Manager                     | Job                                                                                                    | ^                       |
| Inventory                          | /labelmgr/api/v1/jobs/{job1d} Returns a REST job submitted, based on job id                                                                | ✓ ≜                     |
| Label Manager                      | default                                                                                                    | ^                       |
| Maintenance Manager                | DELETE /labelmgr/api/v1/labels Daima a local                                                                                               | ~ ≜                     |
| Alarm Manager                      | GET /labelmgr/spi/vt/labels LaraTabais                                                                                                    | ✓ â                     |
| Management Stack                   | Post         /labelsgr/spi/vt/labels         Ceases a tabel           Put         /labelsgr/api/vt/labels         Updates a tabel comments | ~ iii                   |
| Topology Manager                   | OLLET /labelmgr/api/vi/labels/associations Removelabes                                                                                     | <ul> <li>✓ â</li> </ul> |
| Operational Topology Manager       | cr: /labelmgr/api/vi/labels/associations Lim association                                                                                   | ∨ â                     |
| Workload Manager                   | POST /labelmgr/api/v1/labels/associations Assign labels                                                                                    | ~ ≜                     |
| ZTP                                | GET /labelmgr/api/v1/labels/predefinedlabelnames Listps-defined label names                                                                | ~ ≜                     |
|                                    | POST /labelmgr/api/v1/labels/search List search objects                                                                                    | ~ ≜                     |

Figure 2: Endpoints for a the LabelManager API

When you click the expand icon for an endpoint, you can view the relevant input parameters for a call.

Figure 3: Example of an expanded view

| NOKIA Fabric Set    | ervices System                                                                  | û User; admin ♥ |
|---------------------|---------------------------------------------------------------------------------|-----------------|
| API Documentation   |                                                                                 | SYSTEM VER      |
| Auth Manager        | LabelManager API 🏧                                                              |                 |
| Catalog             |                                                                                 |                 |
| Connect             | Label Manager API.<br>Nokia Proprietary                                         |                 |
| Digital Sandbox     |                                                                                 |                 |
| Image Manager       |                                                                                 | Authorize 🔒     |
| Intent Manager      | Job                                                                             | ^               |
| Inventory           | CET /labelmgr/api/v1/jobs/{jobId} Returns a REST job submitted, based on job id | ^ ≙             |
| Label Manager       | This request returns the REST job details based on job id                       |                 |
| Maintenance Manager | Parameters                                                                      | Try it out      |
| Alarm Manager       | Name Description                                                                |                 |
| Management Stack    | jobid * recent<br>straing<br>(pens)                                             |                 |
| Topology Manager    | jobid                                                                           |                 |

You can try out and run API calls on the interactive Swagger UI.

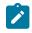

**Note:** Before you execute a call through the Swagger UI, ensure that you have obtained an API access token, as described Using the Swagger UI to authenticate. You need this access token when use the **Authorize** function on the Swagger UI

From the expanded view of an endpoint, click **Try it out**. In the request body, the field values become editable so you can enter values.

Figure 4: Executing a call on the Swagger UI

| = NOKIA Fabric Se | rvices System                                          | 🛕 User: admin 🔻 📀 |
|-------------------|--------------------------------------------------------|-------------------|
| API Documentation |                                                        | SYSTEM VERSIONS   |
| Auth Manager      | Profile                                                | ^                 |
| Catalog           | GET /intentmgr/api/v1/settings Get FSS Global Settings | ^ ≞               |
| Connect           | Return FSS global settings                             |                   |
| Digital Sandbox   | Parameters                                             | Cancel            |
|                   | No parameters                                          |                   |
| Image Manager     | Execute                                                |                   |
| Intent Manager    |                                                        |                   |

Click **Execute** to send the request. After you click **Execute**, the **Responses** section shows the curl command that was submitted and the Request URL. The **Server response** section shows the code returned by the server.

Figure 5: Responses section

| Respons    | 88                                                                                                    | Response content type application/json v                          |
|------------|----------------------------------------------------------------------------------------------------|-------------------------------------------------------------------|
| Curl       |                                                                                                    |                                                                   |
| -H 'a      | s://fss-dev.proxy.phd.fss.dev/rest/intentmgr/api/v1/setti<br>ccept: application/json' \                                                                                                    | ngs'\<br>Iiwia21kIiA6TC3tdMiszDR0dM90419noUp3TmE1MndoTk2CSUVZRnk@ |
| Request U  | RL                                                                                                    |                                                                   |
| https:/    | /fss-dev.proxy.phd.fss.dev/rest/intentmgr/api/vl/settings                                                                                                    | •                                                                 |
| Server res | ponse                                                                                                    |                                                                   |
| Code       | Details                                                                                                    |                                                                   |
| 200        | Response body                                                                                                    |                                                                   |
|            | {<br>"globalCfg": {<br>"enableFTP": false,<br>"ntp": []<br>}                                                                                                    | E Download                                                        |
|            | Response headers                                                                                                    |                                                                   |
|            | content-type: application/json<br>date: Non,85 Dec 2022 85:09:41. GMT<br>x-content-type-options: nossiff<br>x-firefor-spdy: b2<br>x-frame-options: SAMEORIGIN<br>x-xs-protection: 1; Madeablock |                                                                   |

Related topics Reference documentation

## 5.2 Retrieving a resource

Use a GET request to retrieve an object or group of objects. When you use the UUID, the request returns a single object in JSON format; if you do not use a UUID, the request returns a JSON list of objects.

### Example: Retrieve a list of fabric objects

```
curl --fail -s -X GET -H "Authorization: Bearer <ACCESS TOKEN>" -H "Content-Type:
 application/json; charset=utf-8" "https://fss.domain.tld/rest/intentmgr/api/v1/intents"
[
  {
    "fabric": [
      {
         "deployInfo": {
           "isFailed": false,
"reason": "Delete Workload workload 1 Deployment Done.",
           "timestamp": "2022-11-22T19:19:12Z"
           "transactionId": "435561924323704832"
         },
         "isDigitalSandbox": false,
         "name": "edge1_realnet_fabric",
"state": "DeploymentDone",
         "uuid": "434325057192460288",
         "version": "1.0"
      }
    ],
    "uuid": "434325057192329216",
    "version": "1.0",
    "wlCount": 0
  },
  {
    ...
"fabric": [
       {
         "deployInfo": {
           "isFailed": false,
"reason": "Workload APP01 Deployment Done",
           "timestamp": "2022-11-22T22:58:46Z"
           "transactionId": "435584022265987072"
         },
         "isDigitalSandbox": true,
"name": "DSP0D01_gatenet_fabric",
"state": "DeploymentDone",
         "uuid": "435562509898940416",
         "version": "1.0"
      }
    ],
    "uuid": "435562509865320448",
    "version": "1.0",
    "wlCount": 0
  }
]
```

Example: Retrieve a single fabric with its UUID

```
curl --fail -s -X GET -H "Authorization: Bearer <ACCESS TOKEN>" -H "Content-Type:
application/json; charset=utf-8" "https://fss.domain.tld/rest/intentmgr/api/vl/intents/
434325057192329216"
{
    ...
    "fabric": [
        {
        "deployInfo": {
```

```
"isFailed": false,
    "reason": "Delete Workload workload 1 Deployment Done.",
    "timestamp": "2022-11-22T19:19:12Z",
    "transactionId": "435561924323704832"
    },
    "isDigitalSandbox": false,
    "name": "edge1_realnet_fabric",
    "state": "DeploymentDone",
    "uuid": "434325057192460288",
    "version": "1.0"
    }
],
...
"uuid": "434325057192329216",
    "version": "1.0",
    "wlCount": 0
}
```

## 5.3 Create a resource

Use a P0ST request to create a new resource or set of resources. When you create a new object, you must provide a JSON object that contains all the attributes of the object as defined in the API specifications.

#### Example: Create a label

```
curl -X 'POST' ∖
  'https://fss.domain.tld/rest/labelmgr/api/v1/labels' \
  -H 'accept: application/json' \
  -H 'Authorization: Bearer <ACCESS TOKEN>' \
  -H 'Content-Type: application/json' \
  -d '{
  "comments": ""
  "defaultLabel": false,
  "externalID": "",
  "name": "Edge-Link"
  "value": "edgelabel"
}'
{
  "externalID": "",
  "name": "Edge-Link",
"value": "edgelabel",
  "comments": "",
  "defaultLabel": false
}
```

## 5.4 Updating an object

Use a PUT request to update an existing object.

### Example: Update a label

This PUT request updates the comments for a label

```
curl -X 'PUT' \
    'https://fss.domain.tld/rest/labelmgr/api/v1/labels' \
```

```
-H 'accept: application/json' \
  -H 'Authorization: Bearer <ACCESS TOKEN>' \
  -H 'Content-Type: application/json' \
  -d '{
  "externalID": ""
  "name": "Edge-Link",
"value": "edgelabel"
  "comments": "Updated Comment",
  "defaultLabel": false
}'
{
  "externalID": ""
  "name": "Edge-Link",
  "value": "edgelabel"
  "comments": "Updated Comment",
  "defaultLabel": false
}
```

# 5.5 Deleting an object

You use a DELETE request to remove an object or a set of objects.

#### **Example: DELETE requests**

The following DELETE request removes minor severity alarms:

```
curl -X 'DELETE' \
    'https://fss.domain.tld/rest/alarmmgr/api/v1/alarms?severity=minor' \
    -H 'accept: application/json' -H 'Authorization: Bearer <ACCESS TOKEN>'
```

The following DELETE request removes an alarm with a UUID 424197038574403584:

```
curl -X 'DELETE' \
    'https://fss.domain.tld/rest/alarmmgr/api/v1/alarms/424197038574403584' \
    -H 'accept: application/json' -H 'Authorization: Bearer <ACCESS TOKEN>'
```

## 5.6 Bulk API operations

A bulk API request is a single HTTPS request that contains multiple objects instead of a single object. For example, a regular P0ST requests contains the definition of a single object and creates a single object, and then returns the created object. A bulk P0ST request contains a list of objects (of the same type and with the same hierarchy) where each object is handled individually and created; the return contains a list of created objects instead of a single object.

Bulk API requests use the same URIs as for single object requests. If single object is received, it handles it as regular API call. If a list of objects is received, it handles it as a bulk API request.

Bulk API requests are supported for POST, PUT and DELETE bulk API calls.

#### Limitations

The maximum number of objects allowed for each bulk operation is as follows:

| Operation | Number of objects |  |
|-----------|-------------------|--|
| POST      | 200               |  |
| PUT       | 200               |  |
| DELETE    | 150               |  |

Table 8: Number of objects per operation

If request body is a JSON array, it is considered to be a bulk request. The following APIs already support arrays in the body and are not compatible with bulk API requests.

Table 9: Unsupported endpoints

| Method          | Endpoint                                                            | Details                                           |
|-----------------|---------------------------------------------------------------------|---------------------------------------------------|
| POST/<br>DELETE | /auth/api/{version}/users/:uuid/roles                               | add or remove role from<br>user                   |
| POST/<br>DELETE | /auth/api/{version}/users/:uuid/usergroups                          | add or remove users<br>from user-group            |
| POST/<br>DELETE | /auth/api/{version}/usergroups/:uuid/users                          | associate or disassociate<br>user from user-group |
| POST            | /intentmgr/api/{version}/intents/:uuid/<br>fabrics/:fabricid/accept | accept, commit, or<br>update diff                 |

### 5.6.1 POST and PUT requests

All POST and PUT endpoints that accept the JSON body (object) to create or update an object also expose bulk POST and bulk PUT endpoints.

#### Example: Create a single region

```
POST http://fss.domain.tld/rest/intentmgr/api/v1/regions
{ /* single region object*/ }
```

#### **Example: Create multiple regions**

```
POST http://fss.domain.tld/rest/intentmgr/api/v1/regions
[ { /* region1 object*/ }, { /* region2 object*/ }, { /* region3 object*/ } ]
```

### 5.6.2 Delete requests

DELETE endpoints that accept resource ID in the URI or accept the JSON object as body (as identifier) also expose bulk DELETE endpoints.

#### Example: Delete devices identified by UUID

The following example deletes a single device by its UUIDs:

```
DELETE http://fss.domain.tld/rest/inventory/api/v1/devices/{uuid}
```

The following example deletes multiple devices identified by their UUIDs:

DELETE http://fss.domain.tld/rest/inventory/api/v1/devices?uuid=1234&uuid=5678&uuid=4534

#### Example: Delete objects by their labels

The following example deletes a single label identified by its name and value:

```
DELETE http://fss.domain.tld/rest/labelmgr/api/v1/labels
{ "name": "Tenant", "value": "tenant1" }
```

The following example deletes multiple labels:

```
DELETE http://fss.domain.tld/rest/labelmgr/api/v1/labels
[ { "name": "Tenant", "value": "tenant1" }, { "name": "tenant", "value": "tenant2" },
        { "name": "tenant", "value": "tenant3" } ]
```

### 5.6.3 Bulk API response

A bulk API request can include the following response codes:

Table 10: Response codes

| Code | Description                                                                                                    |
|------|----------------------------------------------------------------------------------------------------|
| 200  | All actions were successful; information for each object is provided in the body.                                                                                                  |
| 207  | Not all actions were successful; check the body for each object to identify the errors.                                                                                            |
| 4XX  | Something is wrong with the entire bulk API request and it cannot be handled. This code is returned when incorrect formatting is used or when too many objects have been provided. |

#### **Response structure**

The response structure allows for the easy handling of the response for each separate object; each object has a unique response. You can use the index in the response to map the response back to each object in the original request. The response also includes the overall status that lists how many actions were successful and how many failed.

The response has the following structure:

```
"status": $STATUS_CODE_SECOND_OBJECT,
    "data": $RETURN_DATA_SECOND_OBJECT
    }
],
"responseMetadata": {
    "success": $NUMBER_OF_SUCCESSFUL_OBJECTS,
    "failure": $NUMBER_OF_FAILED_OBJECTS,
    "total": $TOTAL_NUMBER_OF_OBJECTS
    }
}
```

Table 11: Variable definitions

| Variable                                   | Description                                                                                                    |
|--------------------------------------------|----------------------------------------------------------------------------------------------------|
| \$STATUS_CODE_*_OBJECT                     | Provides the HTTP response code that would be returned if a single object API request had been made with the specified action. For possible values, see Table 10: Response codes.                                                                                                    |
| \$RETURN_DATA_*_OBJECT                     | Provides the HTTP response data that would be returned if a single<br>object API request had been made with the specified action. For<br>instance, it contains the full objects data if the creation went fine or<br>an error output if something went wrong for the specific object. |
| <pre>\$NUMBER_OF_SUCCESSFUL_ OBJECTS</pre> | Specifies for how many objects the action was successful.                                                                                                    |
| <pre>\$NUMBER_OF_FAILED_OBJECTS</pre>      | Specifies for how many objects the action failed.                                                                                                    |
| <pre>\$TOTAL_NUMBER_OF_OBJECTS</pre>       | Specifies the total number of objects provided. This value is the sum of \$NUMBER_0F_SUCCESSFUL_0BJECTS and \$NUMBER_0F_FAILED_0BJECTS.                                                                                                    |

# 6 API filtering, sorting, and pagination

The Fabric Services System REST API supports the ability to filter, sort, and paginate results from REST API GET requests.

# 6.1 Filtering

You can filter the results of an HTTP GET requests for lists of objects by specifying an attribute name and the value of the attribute for which you want to filter.

Filtering can be combined with pagination and sorting. When you apply filtering, the HTTP HEAD requests returns the total number of objects that would be returned with a GET request, and filtering is applied to this result. For example, if there are 100 objects and a filter is used that results in the GET API call returning 20 of them, the HEAD request also returns the number 20.

Table 12: Parameters

| Name           | Туре   | Required | Description                |
|----------------|--------|----------|----------------------------|
| attribute_name | String | No       | The name of an attribute.  |
| value          | String | No       | The text pattern to match. |

### Using wildcards

You can use the wildcard character (\*) at the beginning or the end of a specified value. The wildcard character \* represents one or more characters.

As multiple fields in the API can contain an asterisk (\*) as a valid character, to use it as a wildcard in the filtering, you must also include wildcardsearch=true in the expression.

### Example:

The following expression returns externalId values that start with connect -:

?externalId=connect-\*&wildcardsearch=true

The following expression returns name values that contain example:

?name=\*example\*&wildcardsearch=true

### **Combining expressions**

You can further refine the results returned by combining multiple query expressions. You use the ampersand character & to combine multiple filters.

When you use multiple different attributes to search on, these attributes are combined in an AND-based search. When using multiple search values for the same attribute, the search looks for any of the specified values for that attribute (OR-based search).

### Example: Using the AND operator

The following example returns results where the name attribute contains example and the externalId starts with connect-:

?name=\*example\*&externalId=connect-\*&wildcardsearch=true

#### Example: Using the OR operator

The following expression returns results where the name attribute contains example or sample:

?name=\*example\*&name=\*sample\*&wildcardsearch=true

#### Example: AND and OR operators

The following example returns results where the name attribute value contains example or sample and the externalId attribute starts with connect- or con-: ?name=\*example\*&name=\*sample\*&externalId=connect-\*&externalId=con-\*&wildcardsearch=true

### 6.2 Sorting

You can sort the results of an HTTP GET request. You can sort on a single attribute or multiple attributes. You can combine sorting with pagination and filtering.

| Name     | Туре   | Required | Description                                                                                                    |
|----------|--------|----------|----------------------------------------------------------------------------------------------------|
| sort_by  | string | No       | The field to use to sort the results.                                                                                                    |
| sort_dir | string | No       | Specifies whether to sort in ascending ( <b>asc</b> )<br>or descending ( <b>desc</b> ) order. The value is<br>case insensitive.<br>Default: asc |

#### Example: Sort on a single attribute

sort\_by=name&sort\_dir=asc

#### Example: Sort on multiple attributes

sort\_by=name,externalId&sort\_dir=asc,desc

## 6.3 Pagination

Pagination prevents the overloading of the API back-end when it has to return hundreds or even thousands of objects in a single HTTP GET request. Pagination also prevents overloading the receiving side in the amount of data and the number of objects to process.

You provide information about pagination in the GET request parameters.

A header of the Link type is returned to highlight the next page or previous page URIs for easy reference; they are only present if they are relevant.

| Name      | Туре    | Required | Description                                                    |
|-----------|---------|----------|----------------------------------------------------------------|
| page      | Integer | No       | The page number to display.<br>Default: 1                      |
| page_size | Integer | No       | The number of items to return in the response.<br>Default: 100 |

Table 15: Link header parameter definitions

| Name | Туре   | Required | Description                                                                 |
|------|--------|----------|-----------------------------------------------------------------------------|
| rel  | String | Yes      | The link relation for the specific page results. The link relations can be: |
|      |        |          | <ul> <li>next - the next page of results</li> </ul>                         |
|      |        |          | <ul> <li>prev - the previous page of results</li> </ul>                     |

#### Example: Pagination request for the second page with a page size of 100

GET https://fss.domain.tld/rest/...?page=2&page\_size=100

#### Example: Link header that contains a link to the next page

<https://fss.domain.tld/rest/...?page=2&page\_size=100>; rel=next

### Example: Link header that contains a link to the previous page

<https://fss.domain.tld/rest/...?page=1&page\_size=100>; rel=prev

# **Customer document and product support**

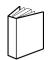

Customer documentation Customer documentation welcome page

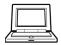

Technical support Product support portal

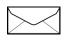

**Documentation feedback** Customer documentation feedback